# **Tutorial #2Verilog Simulation Toolflow**

Tutorial Notes Courtesy of Christopher Batten

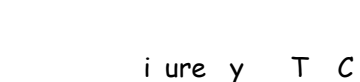

 $\begin{bmatrix} \frac{9}{6} & \text{vcs} & \text{mips.} \\ \frac{9}{6} & \text{sinv} \\ \frac{9}{6} & \text{vcs} & -\text{RPP} & \text{R} \end{bmatrix}$ 

### **A Hodgepodge Of Information**

- − $-C$  soure anale entisystem in the set of the management system in the set of the set of the system in the set of the set of the set of the set of the set of the set of the set of the set of the set of the set of the set o
- −- Brosing  $c$  repository ith ies
- −- a efile erilo uil syste
- −- ritin asse ly
- −- sin the sasse ler
- −- sin trae output insteadof a efor s

#### **Concurrent Versions System**

- −- **central repository ontains all erilo** o e as ell as infor ation on ho han e hat an hen
- −- sers checkout a opy of the erilo oee it it an then **commit** their o ifie ersion
- −- sers ansee hathas han e to helptra o n u s an this allo s ultiple users to or on the same erilo on eat the same time
- − Our repository is at /mit/6.884/cvsroot, but you shoul ne er a ess the repository ire tly nstea use  $C$  o an s of the follo in for
	- **% cvs <commandname>**
	- **% cvs help**

#### **6.884 CVS Repository**

There are three pri ary types of top le el ire tories in the repository

a ples e eryone has a ess n i i ual ire tories only you ha e rea rite ro e t ire tories e eryone has a ess

- To he out the e a ples an try the out use **% cvs checkout examples**
- To he out your in i i ual ire tory use **% cvs checkout <MIT server-username>**

#### **CVS Basics**

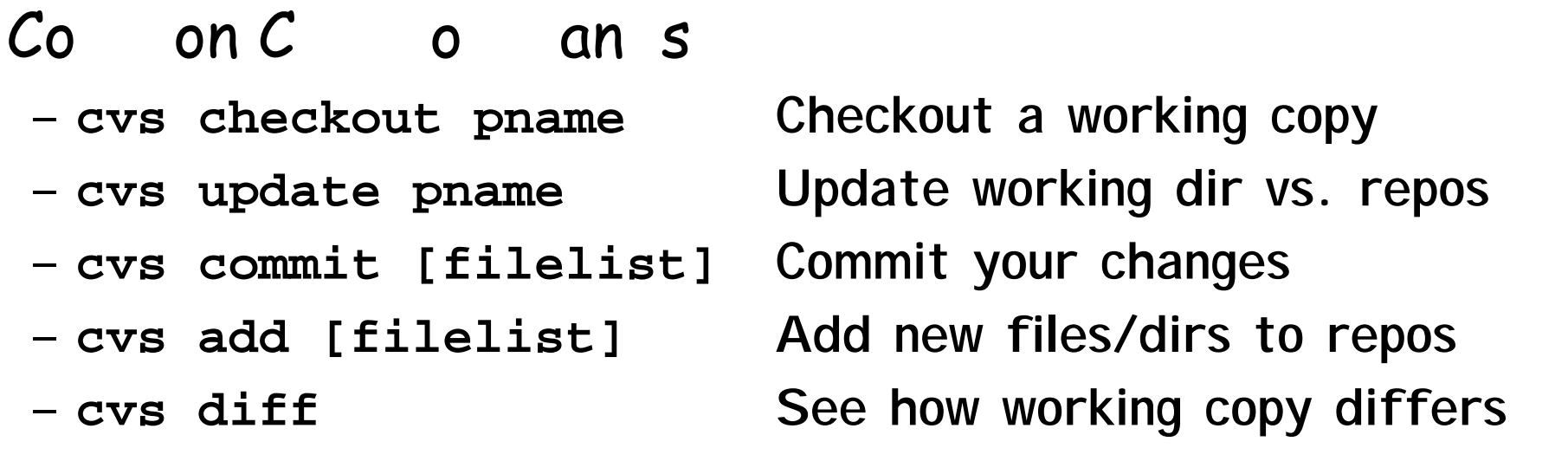

et the  $C$  T en iron ent aria le to han e hi he itor is use hen ritin lo essa es

#### **6.884 CVS Repository**

se the follo in o an s to he out the ips sta e test harness test pro ra s et an then put the into your  $o$  n s ire tory

- **% cvs checkout 2005-spring/cbatten**
- **% cd 2005-spring/cbatten**
- **% cvs export –r HEAD examples/mips2stage**
- **% mv examples/mips2stage .**
- **% rm –rf examples**
- **% find mips2stage | xargs cvs add**
- **% <start to make your additions>**
- **% cvs add [new files]**
- **% cvs update**
- **% cvs commit**

## **Using CVS Tags**

y oli ta sare a ay to ar all the files in your pro e t at a ertain point in the project e elopent ou an then later he out the hole pro e t e a tly as it e iste pre iously ith the ta

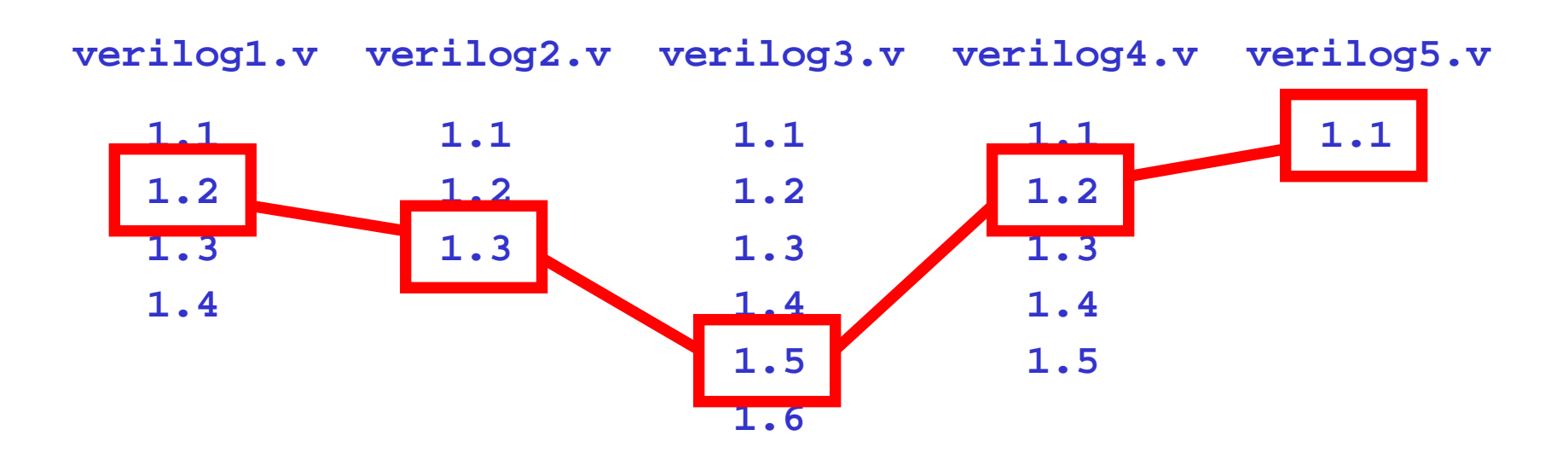

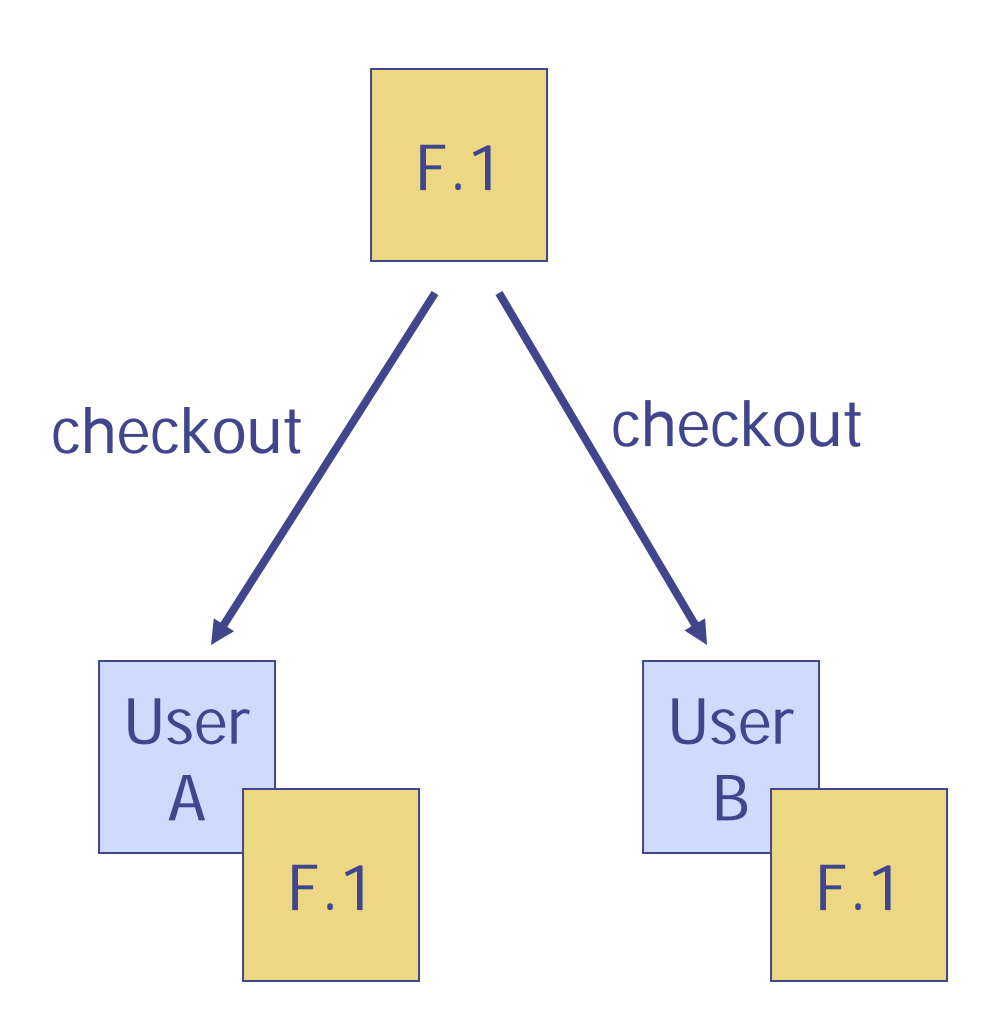

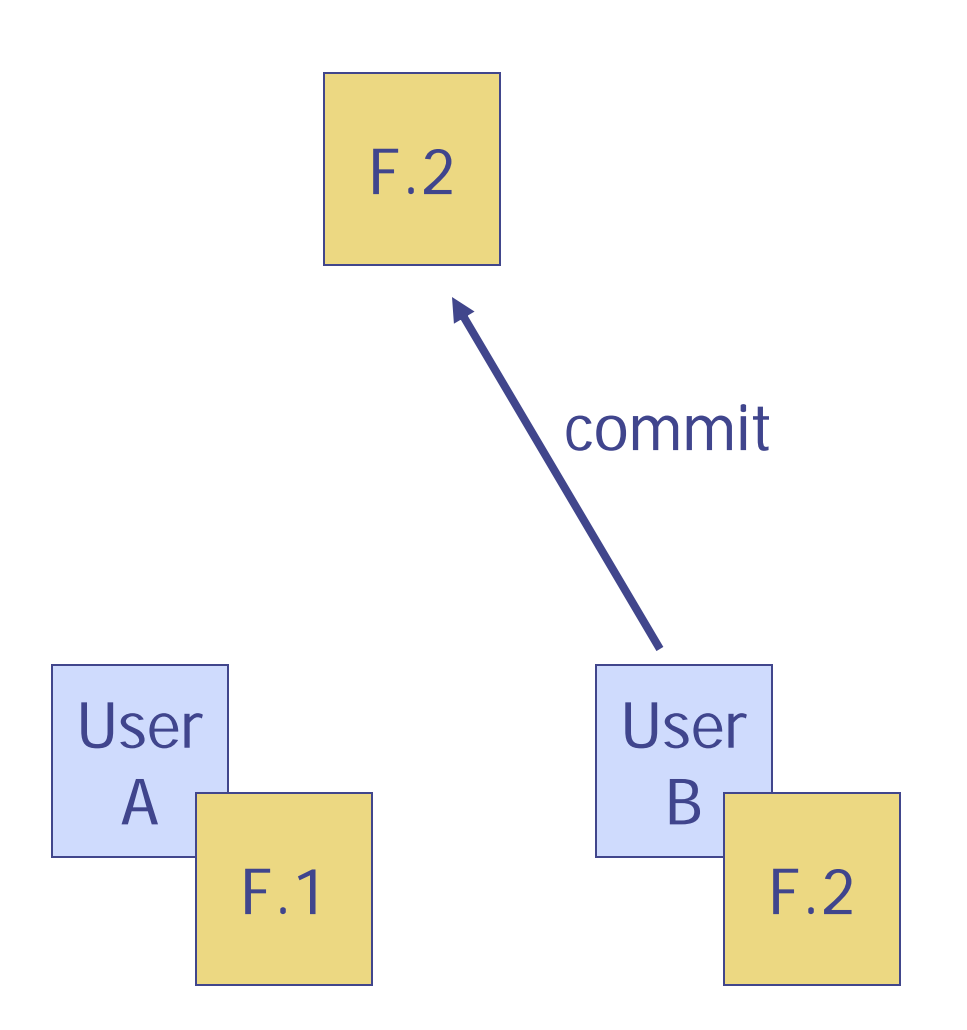

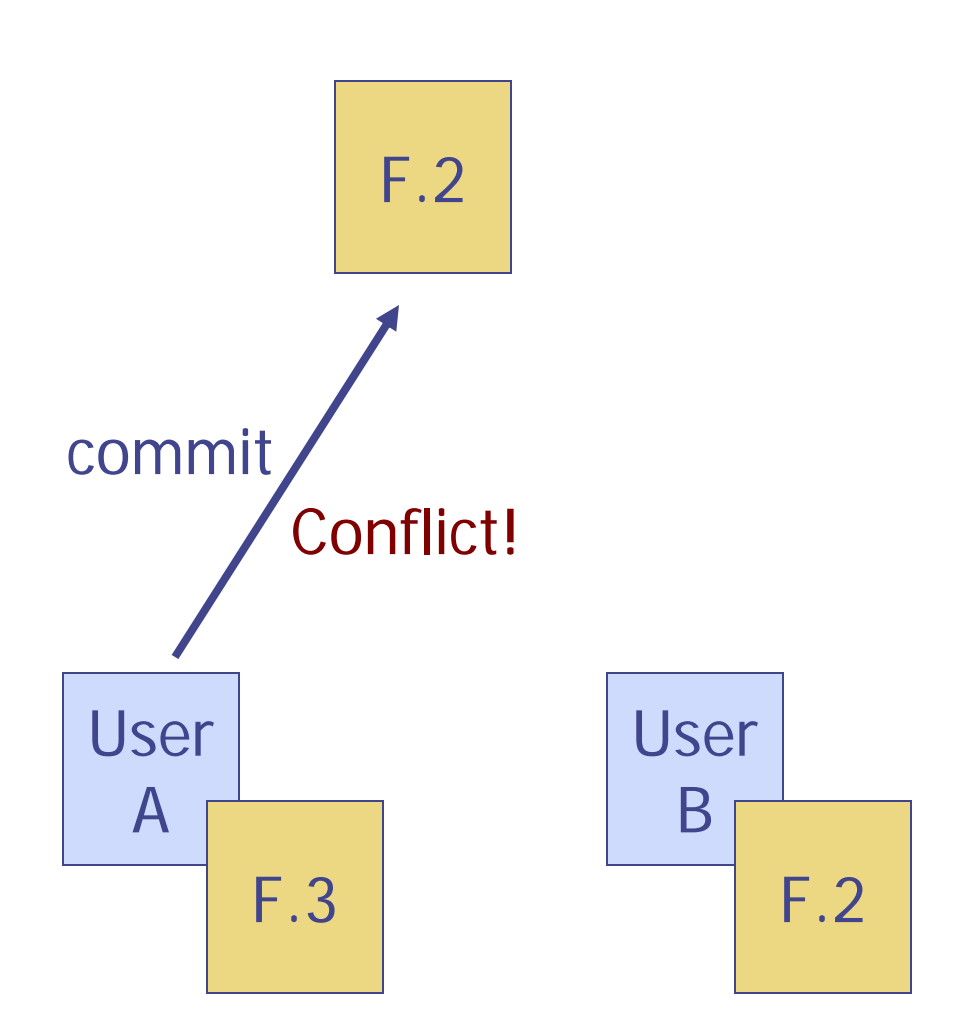

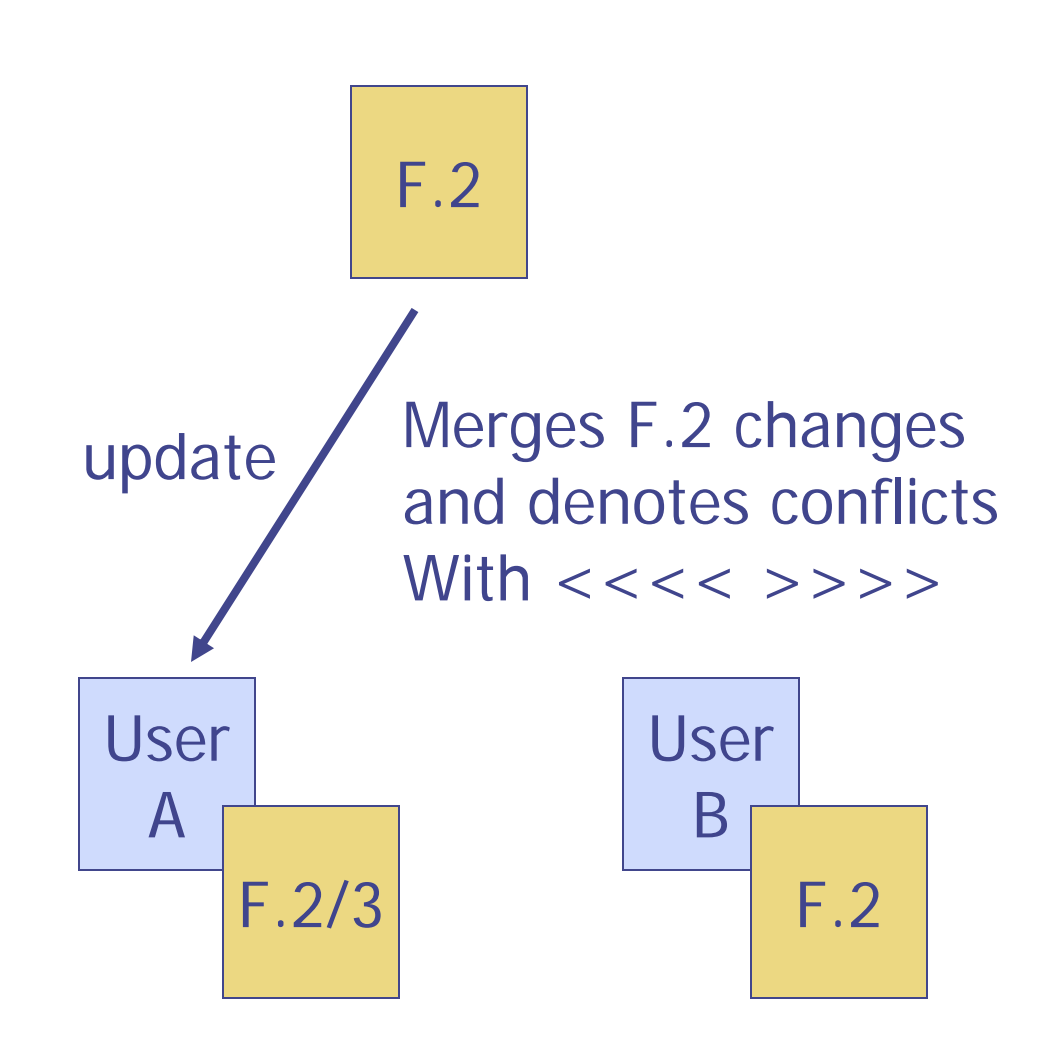

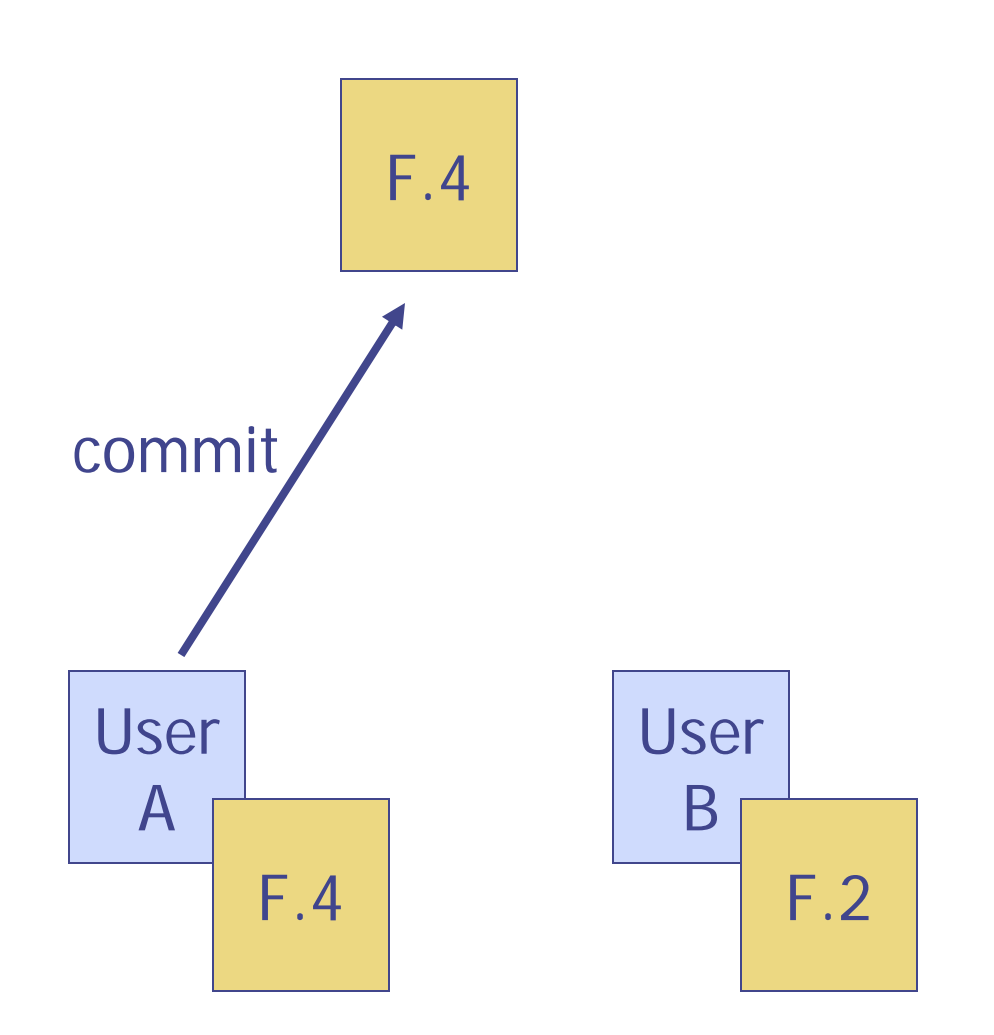

#### **Use Viewcvs for Repository Browsing**

ie sis a on enient tool for ro sin the s repository throu h a e  $interfa$  e se the start ie s o an to start the ie s e ser er then point your lo al ro ser to http lo alhost

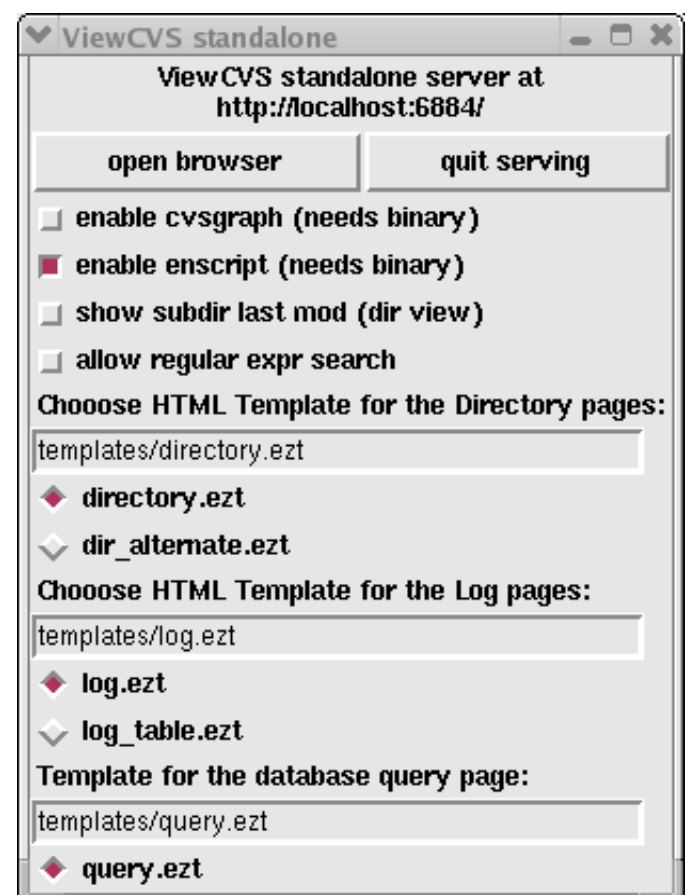

#### **mkasic.pl → Makefiles**

hy not use a efiles to start out ith epen en y tra in is less ne essary iffi ult to i ple ent so e operations

hy are e han in no a efiles are ore fa iliar to any of you epen en y tra in ill e o e ore useful ith the a ition of test inary eneration an Bluespe o pilation

#### **Using the Makefiles**

Create a uil ire tory then use onfi ure pl to reate a a efile an then use arious a e tar ets to reate arious enerate pro u ts nlie asiple illeplain uh ore enerate pro  $u + iv$  ire thy in the  $ui$  ire tory

- 
- 
- 

**gcd\_rtl.v % make simv**

**config/**

**gcd\_behavioral.mk**

**gcd\_rtl.mk**

**tests/**

**gcd-test.dat**

**gcd/ % cvs checkout examples**

- **Makefile.in % cd examples/gcd**
- **configure.pl % mkdir build-gcd-rtl**
- **verilog/ % cd build-gcd-rtl**
	- **gcd\_behavioral.v % ../configure.pl ../config/gcd\_rtl.mk** 
		-
		- **% ./simv**
		- **% vcs –RPP &**

#### **Modifying the config/\*.mk Files**

nala ous to asi pl f files e ept these use stan ar a e onstructs

**#===================================** 

**# Configuration makefile module** 

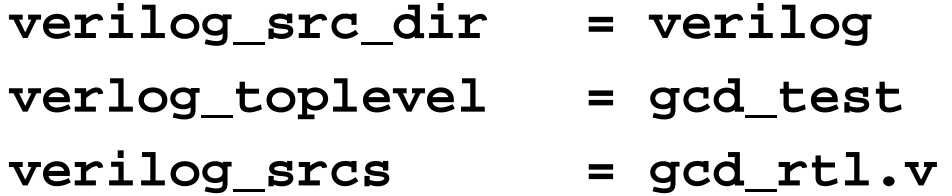

**# vcs specific options vcs\_extra\_options = -PP** 

**# unit test options utests\_dir = tests utests = gcd-test.dat**

#### **Using the Makefiles with mips2stage**

- **% cvs checkout 2005-spring/cbatten/mips2stage**
- **% cd spring-2005/cbatten/mips2stage**
- **% mkdir build**
- **% cd build**
- **% ../configure.pl ../config/mips2stage.mk**
- **% make simv**
- **% make self\_test.bin run-tests and the**
- 
- **% ./simv +exe=self\_test.vmh the tests to be built**
- 

 **You can just use make dependency tracking will % make self\_test.vmh cause the simulator and before running the tests % make run-tests** 

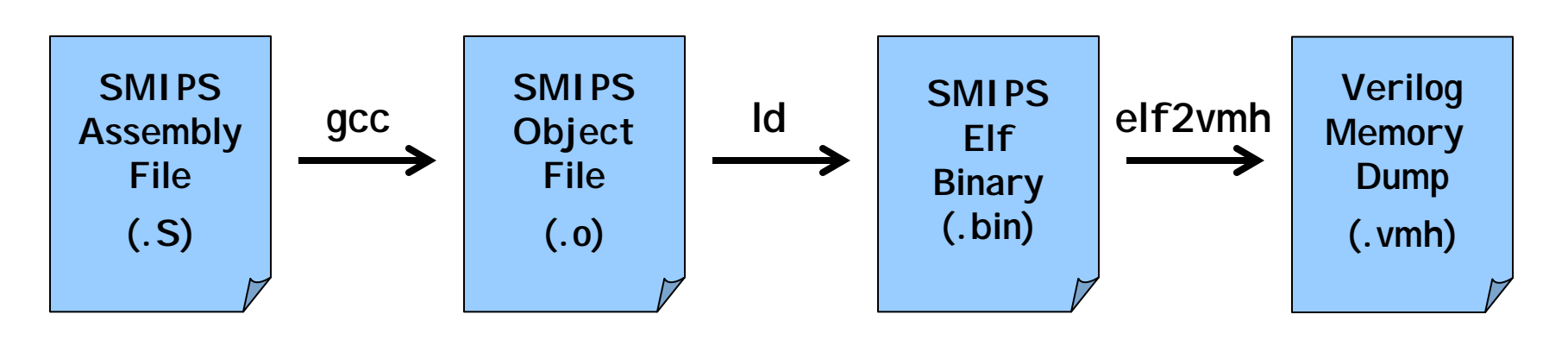

#### **Lab Checkoff Procedure**

e ill eusin the follo in proeure to he off la so please a e sure these steps or on a lean uil

f the la finale ta oes not e ist then e ill ust he out the ost reent ersion

**% cvs checkout –r lab1-final \** 

**2005-spring/cbatten/mips2stage**

- **% cd 2005-spring/cbatten/mips2stage**
- **% mkdir build**
- **% cd build**
- **% ../configure.pl ../config/mips2stage.mk**
- **% make simv**
- **% make run-tests**
- **% <run simv with some other tests>**

### **Writing SMIPS Assembly**

 $ur$  asse ler ta es as input asse ly  $o$  e ith arious test a ros in the follo in for at

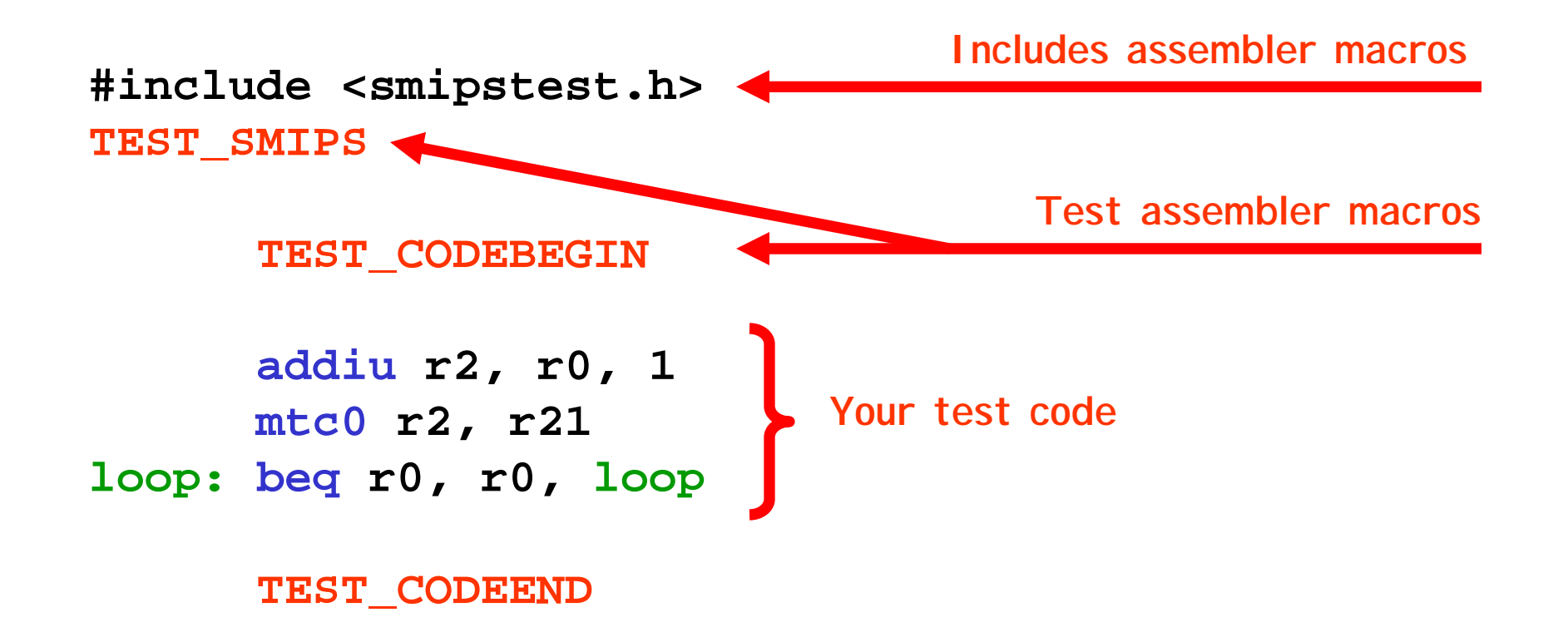

## **Writing SMIPS Assembly**

ou an fin the asse ly for at for ea h instru tion in the pro essor spe  $ne$  t to the instru tion ta les

se self test as an e a ple

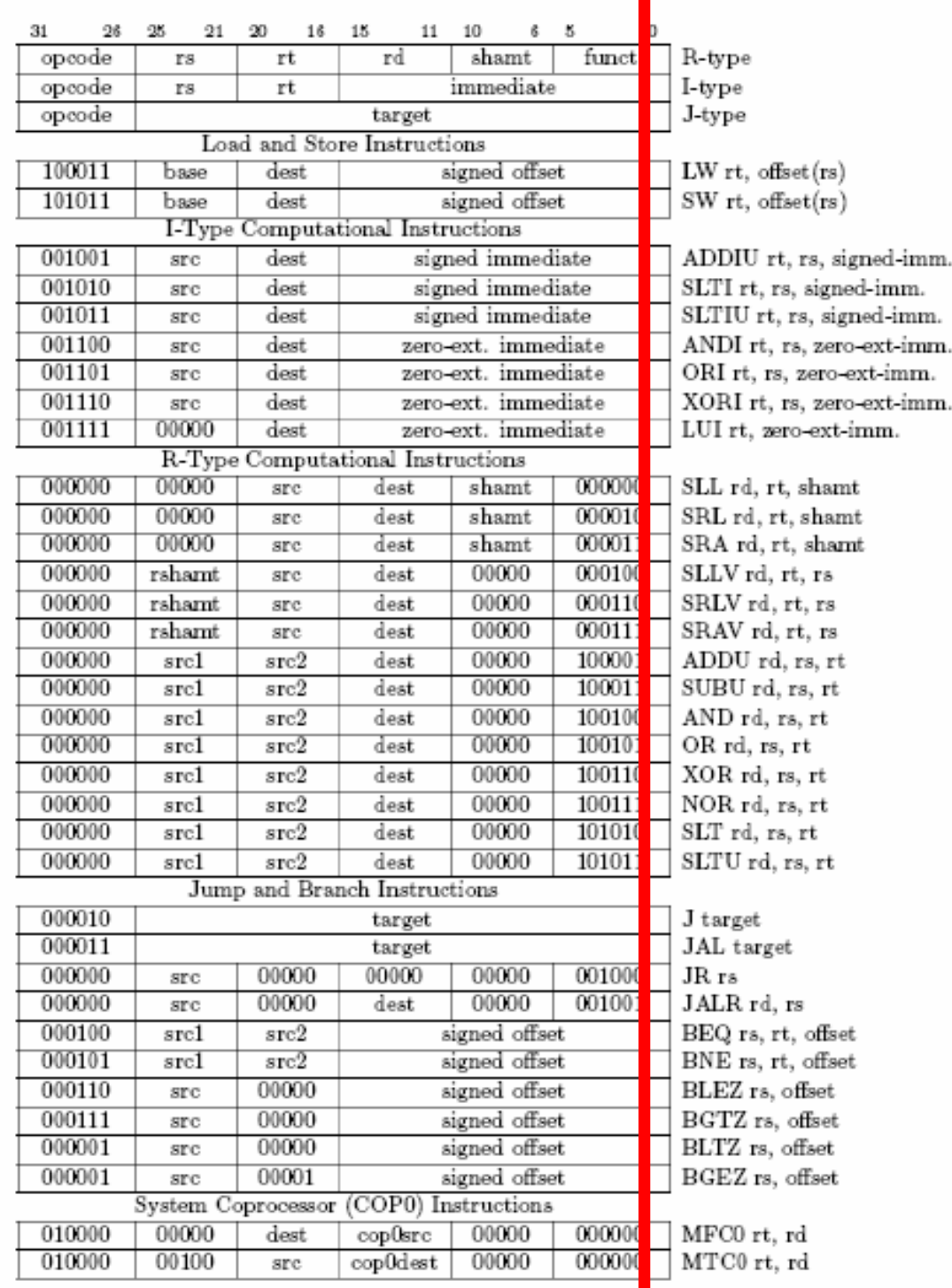

#### **Writing SMIPS Assembly**

ur asse ler a epts three types of re ister spe ifier for ats

```
addiu r2, r0, 1
      mtc0 r2, r21
loop: beq r0, r0, loop
```

```
addiu $2, $0, 1
      mtc0 $2, $21
loop: beq $0, $0, loop
```
**addiu t0, zero, 1 mtc0 t0, \$21 for MIPS calling** loop: beq zero, zero, loop

```
Traditional names
```
## **Writing SMIPS Assembly (at)**

The asse ler reser es  $r$  for a ro e pansion an ill o plain if you try an use it ithout e pli itly o erri in the asse ler

**#include <smipstest.h> TEST\_SMIPS**

**TEST\_CODEBEGIN**

**.set noat addiu r1, zero, 1 Assembler directive which**  mtc0 r1, r21 **tells the assembler not to have note**  $\frac{1}{2}$  are  $\frac{1}{2}$  **use** r1 (at = assembler **loop: beq zero, zero, loop**  $\begin{array}{c} \text{d} \text{sc} + \text{c} \\ \text{temperature} \end{array}$ 

**TEST\_CODEEND** 

## **Writing SMIPS Assembly (reorder)**

By efault the ran h elay slot is not visible The asse ler han les fillin the ran h elay slot unless you e pli itly ire  $t$  it not to

```
#include <smipstest.h>
TEST_SMIPS
```
**TEST\_CODEBEGIN** 

**.set noreorder addiu r2, zero, 1 Assembler directive which**  mtc0 r2, r21 **tells the assembler not to**<br>reorder instructions **loop: beq zero, zero, loop instructions**<br>nop *reorder instructions* **.set reorder** 

**nop for filling in the delay slot** 

#### **TEST\_CODEEND**

#### **Use smips-objdump for Disassembly**

entually the isasse le instru tions ill sho up in the h file ut it is still useful to ire tly isasse lethe inary

```
#include <smipstest.h>
TEST_SMIPS
```

```
TEST_CODEBEGIN 
      addiu r2, zero, 1
      mtc0 r2, r21
loop: beq zero, zero, loop
      TEST_CODEEND
```
**% make simple\_test.bin % smips-objdump –D simple\_test.bin** 

# **Examining Assembler Output**

**#include <smipstest.h> TEST\_SMIPS** 

#### **TEST\_CODEBEGIN**

**.set noat addiu r1, zero, 1 mtc0 r1, r21 loop: beq zero, zero, loop .set at TEST\_CODEEND** 

```
00001000 < testresets>:
    1000: 40806800 mtc0 $zero,$13
    1004: 00000000 nop
    1008: 40805800 mtc0 $zero,$11
    100c: 3c1a0000 lui $k0,0x0 
    1010: 8f5a1534 lw $k0,5428($k0)
    1014: 409a6000 mtc0 $k0,$12
    1018: 3c1a0000 lui $k0,0x0
    101c: 275a1400 addiu $k0,$k0,5120 
    1020: 03400008 jr $k0 
    1024: 42000010 rfe 00001100 < testexcep>:
    1100: 401a6800 mfc0 $k0,$13
    1104: 00000000 nop
    <snip> 
00001400 < testcode>:
    1400: 24010001 li $at,1
    1404: 4081a800 mtc0 $at,$21 
0001408 <loop>:
    1408: 1000ffff b 1408 <loop> 
         ... 141c: 3c080000 lui $t0,0x0 
    1420: 8d081530 lw $t0,5424($t0)
    1424: 3c01dead lui $at,0xdead 
    1428: 3421beef ori $at,$at,0xbeef 
    142c: 11010003 beq $t0,$at,143c <loop+34> 
         ...1438: 0000000d break143c: 24080001 li $t0,1
    1440: 4088a800 mtc0 $t0,$21
    1444: 1000ffff b 1444 <loop+3c>
```
# **Examining Assembler Output**

**#include <smipstest.h> TEST\_SMIPS** 

#### **TEST\_CODEBEGIN**

**.set noat addiu r1, zero, 1 mtc0 r1, r21 loop: beq zero, zero, loop .set at TEST\_CODEEND** 

00001000 < testresets>: **1000: 40806800 mtc0 \$zero,\$13 1004: 00000000 nop 1008: 40805800 mtc0 \$zero,\$11 1014: 409a6000 mtc0 \$k0,\$12 1024: 42000010 rfe** 00001100 < testexcep>: **1100: 401a6800 mfc0 \$k0,\$13 1104: 00000000 nop <snip> 100c: 3c1a0000 lui \$k0,0x0 1010: 8f5a1534 lw \$k0,5428(\$k0) 1018: 3c1a0000 lui \$k0,0x0 101c: 275a1400 addiu \$k0,\$k0,5120 1020: 03400008 jr \$k0**  00001400 < testcode>: **1400: 24010001 li \$at,1 1404: 4081a800 mtc0 \$at,\$21 0001408 <loop>: 1408: 1000ffff b 1408 <loop> ... 141c: 3c080000 lui \$t0,0x0 1420: 8d081530 lw \$t0,5424(\$t0) 1424: 3c01dead lui \$at,0xdead 1428: 3421beef ori \$at,\$at,0xbeef 142c: 11010003 beq \$t0,\$at,143c <loop+34> ...** 

```
1438: 0000000d break 143c: 24080001 li $t0,1
1440: 4088a800 mtc0 $t0,$21
1444: 1000ffff b 1444 <loop+3c>
```
#### **Trace Output Instead of Waveforms**

t is so eti es ery useful to use isplay alls fro the test harness to reate  $y$  le  $y$  y le tra e output instea of pourin throu h a efor s

```
integer
cycle = 0;
always @
( posedge clk ) 
begin
 #2;
 $display("CYC:%2d [pc=%x] [ireg=%x] [rd1=%x] [rd2=%x] [wd=%x] tohost=%d",
           cycle, mips.fetch_unit.pc, mips.exec_unit.ir,
           mips.exec_unit.rd1, mips.exec_unit.rd2, mips.exec_unit.wd, tohost);
  cycle = cycle + 1; 
end
```

```
CYC: 0 [pc=00001000] [ireg=xxxxxxxx] [rd1=xxxxxxxx] [rd2=xxxxxxxx] [wd=00001004] tohost= 0 
CYC: 1 [pc=00001004] [ireg=08000500] [rd1=00000000] [rd2=00000000] [wd=00001008] tohost= 0 
CYC: 2 [pc=00001400] [ireg=00000000] [rd1=00000000] [rd2=00000000] [wd=00000000] tohost= 0 
CYC: 3 [pc=00001404] [ireg=24010001] [rd1=00000000] [rd2=xxxxxxxx] [wd=00000001] tohost= 0 
CYC: 4 [pc=00001408] [ireg=4081a800] [rd1=xxxxxxxx] [rd2=00000001] [wd=0000140c] tohost= 0 
CYC: 5 [pc=0000140c] [ireg=1000ffff] [rd1=00000000] [rd2=00000000] [wd=00001410] tohost= 1 
CYC: 6 [pc=00001408] [ireg=00000000] [rd1=00000000] [rd2=00000000] [wd=00000000] tohost= 1
```
#### **Trace Output Instead of Waveforms**

t is so eti es ery useful to use isplay alls fro the test harness to reate  $y$  le  $y$  y le tra e output instea of pourin throu h a efor s

```
#include <smipstest.h>
TEST_SMIPS
      TEST_CODEBEGIN 
      .set noat addiu r1, zero, 1
      mtc0 r1, r21
loop: beq zero, zero, loop
      .set at TEST_CODEEND
```

```
CYC: 0 [pc=00001000] [ireg=xxxxxxxx] [rd1=xxxxxxxx] [rd2=xxxxxxxx] [wd=00001004] tohost= 0 
CYC: 1 [pc=00001004] [ireg=08000500] [rd1=00000000] [rd2=00000000] [wd=00001008] tohost= 0 
CYC: 2 [pc=00001400] [ireg=00000000] [rd1=00000000] [rd2=00000000] [wd=00000000] tohost= 0 
CYC: 3 [pc=00001404] [ireg=24010001] [rd1=00000000] [rd2=xxxxxxxx] [wd=00000001] tohost= 0 
CYC: 4 [pc=00001408] [ireg=4081a800] [rd1=xxxxxxxx] [rd2=00000001] [wd=0000140c] tohost= 0 
CYC: 5 [pc=0000140c] [ireg=1000ffff] [rd1=00000000] [rd2=00000000] [wd=00001410] tohost= 1 
CYC: 6 [pc=00001408] [ireg=00000000] [rd1=00000000] [rd2=00000000] [wd=00000000] tohost= 1
```
#### **Final Notes**

#### **Lab Assignment 1**

ont orry a out s a e for no sin e ill e finishin settin this up this afternoon lease rite at least one other s all test it too e a lon ti e to et the asse ly tool hain or in ou ust erify that the he off pro e ure or s our erilo ill e he e out auto ati ally ri ay at p

#### **Lab Assignment 2**

ynthesi e your to sta e ips pro essor ssine on ri ay an ue the follo in ri ay e ill or on a synthesis tutorial o er the ee en an e ail it out on on ay